## Notes About Diagnostics in R

There is no need to copy the function  $\texttt{snfs.i}$  mentioned in the text and on the "Data" webpage. Commands for the standard influence diagnostics are included routinely in R.

As an example, consider the fit of the nuclear power data from Chapter 3:

```
nukes<-read.table('nukes.s')
attach(nukes)
lc < -log(c)ls -log(s)ln<-log(n)nn<-length(lc)
nreg<-lm(lc~d+ls+ne+ct+ln+pt)
```
The following illustrates the use of R commands dffits, dfbetas, cooks.distance, covratio, rstandard and rstudent.

```
> summary(nreg)
Call:
lm(formula = lc \tilde{d} + ls + ne + ct + ln + pt)Residuals:
    Min 1Q Median 3Q Max
-0.32721 -0.07620 0.02920 0.08115 0.28946
Coefficients:
          Estimate Std. Error t value Pr(>|t|)
(Intercept) -13.26031 3.13950 -4.224 0.000278 ***
d 0.21241 0.04326 4.910 4.70e-05 ***
ls 0.72341 0.11882 6.088 2.31e-06 ***
ne 0.24902 0.07414 3.359 0.002510 **
ct 0.14039 0.06042 2.323 0.028582 *
ln -0.08758 0.04147 -2.112 0.044891 *
pt -0.22610 0.11355 -1.991 0.057490 .
---
Signif. codes: 0 *** 0.001 ** 0.01 * 0.05 . 0.1 1
Residual standard error: 0.1592 on 25 degrees of freedom
Multiple R-Squared: 0.8569, Adjusted R-squared: 0.8225
F-statistic: 24.95 on 6 and 25 DF, p-value: 2.058e-09
> dffits(nreg)
        1 2 3 4 5 6
0.30189548 -0.47211287 -0.57003332 0.33049555 0.26714788 -0.60872915
```
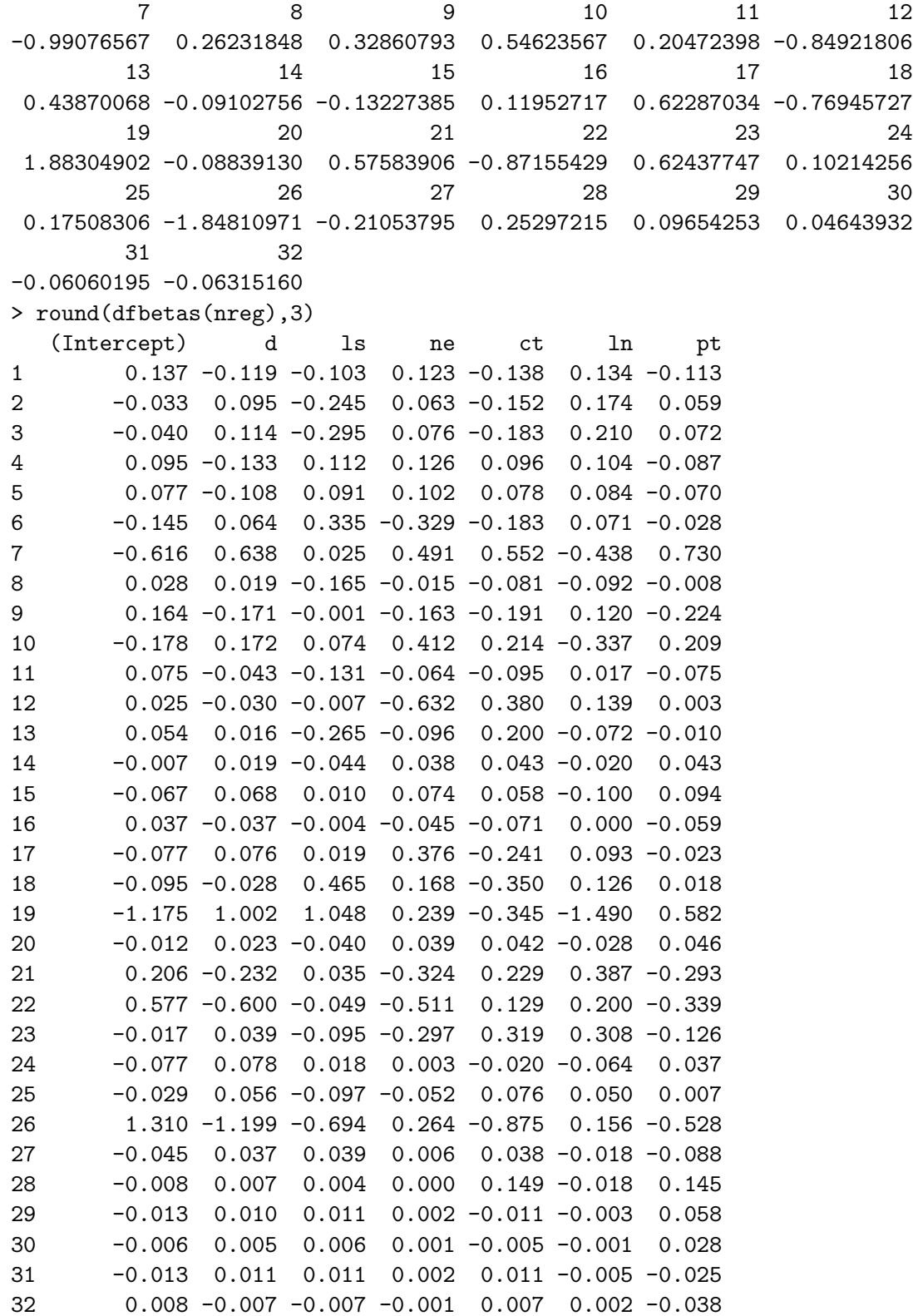

1 2 3 4 5 6 0.0133832837 0.0323278929 0.0465883710 0.0160255779 0.0105222148 0.0530583279 7 8 9 10 11 12 0.1172845609 0.0101687021 0.0155278375 0.0428975691 0.0061779009 0.0931794891 13 14 15 16 17 18 0.0276860347 0.0012302065 0.0025959290 0.0021144535 0.0537391949 0.0796638182 19 20 21 22 23 24 0.4184194980 0.0011602784 0.0467306958 0.1068286150 0.0542243324 0.0015501595 25 26 27 28 29 30 0.0045507793 0.4226319762 0.0065418316 0.0094526588 0.0013844487 0.0003207888 31 32 0.0005461416 0.0005930082 > covratio(nreg) 1 2 3 4 5 6 7 8 1.5559217 1.5092236 1.3921718 1.5899271 1.6452263 1.4159547 0.3339720 1.7877455 9 10 11 12 13 14 15 16 1.1822525 1.4166477 1.4728362 0.5931076 1.2943619 1.5059285 1.6239336 1.4205699 17 18 19 20 21 22 23 24 0.9809041 0.8106462 0.4108388 1.5206123 1.1339112 1.3842129 1.0222707 1.6883953 25 26 27 28 29 30 31 32 2.0106014 0.6227270 1.5351845 1.7157955 1.5937343 1.6094291 1.6188784 1.6053998 > rstandard(nreg) 1 2 3 4 5 6 7 0.5749708 -0.7958617 -0.9554053 0.5928138 0.4803580 -0.9718465 -2.2197269 8 9 10 11 12 13 14 0.4164271 0.9175082 0.9200005 0.4862689 -1.8147816 0.9123624 -0.2396138 15 16 17 18 19 20 21 -0.2718659 0.3685376 1.3151162 -1.5476314 2.2750157 -0.2259233 1.1506292 22 23 24 25 26 27 28 -1.1717646 1.2777608 0.1959972 0.2437334 -2.0522758 -0.4537918 0.4298801 29 30 31 32 0.2133144 0.1026813 -0.1311172 -0.1396086 > rstudent(nreg) 1 2 3 4 5 6 7 0.5671162 -0.7898520 -0.9536744 0.5849626 0.4728400 -0.9707245 -2.4271748 8 9 10 11 12 13 14 0.4094360 0.9144995 0.9170706 0.4787136 -1.9082462 0.9091934 -0.2350426 15 16 17 18 19 20 21 -0.2667677 0.3620766 1.3355716 -1.5946760 2.5031740 -0.2215851 1.1584742 22 23 24 25 26 27 28 -1.1809785 1.2949431 0.1921850 0.2390933 -2.2051253 -0.4464659 0.4227601 29 30 31 32 0.2091951 0.1006279 -0.1285123 -0.1368413

> cooks.distance(nreg)

In the function dnsim.i (in the text and on the webpage): this was written to produce Atkinson's plots. I recommend replacing studres (a function I wrote myself) by rstudent in the example code. You will then get the same figures as illustrated in the text, modulo slight discrepancies due to the random nature of the simulations and slight formatting differences between S-PLUS and R.